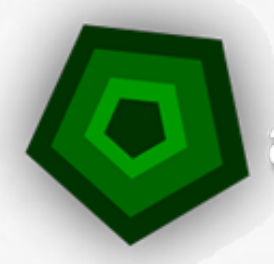

**Lettulligence** 

# **UTILISER WEBSITE WATCHER**

"Website Watcher le meilleur outil entrée de gamme pour surveiller des sources en ligne"

*Programme de Formation*

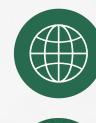

+33 (0)5 19 08 09 45 www.actulligence.com

Contact@actulligence.com

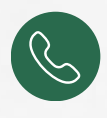

# **UTILISER WEBSITE WATCHER**

# **Comment mettre un site en surveillance ?**

- Qu'est-ce qu'un nom de domaine ?
- Domaines internes / Domaines externes
- Niveaux de profondeur
- Savoir décrypter une URL
- Choisir la bonne partie d'un site web
- Les freins à la surveillance d'un site :
	- o Cookies
	- Identifiant de session
	- Frames
	- Flash

#### **Utiliser Website Watcher**

- Présentation de l'ergonomie générale et de l'interface utilisateur
- Organiser ses bookmarks
- Régler ses options
- Paramétrer un site à surveiller :
	- Alertes sur initialisation
	- Alertes sur changement
	- Paramètres des signets
	- Suivi des liens
	- Héritages des paramétrages
		- Au niveau du programme
		- Au niveau des dossiers
- Surveiller un site complexe avec une macro
- Automatiser les surveillances
- Recevoir les résultats de sa veille par email

## **Capitaliser les résultats de sa veille**

- Avec Evernote
- Avec One Note
	- Avec WordPress
- Avec Local Website Archive
- Dans un Réseau Social d'Entreprise

## **Comparaison avec d'autres logiciels de veille**

- Les logiciels de veille du marché
- Les principales différences fonctionnelles
- Quel outil pour quel projet et quel budget ?